## **Notas sobre la instalación:**

La instalación y desinstalación de aplicaciones de NI se realiza con el Package Manager que se inicia al ejecutar el archivo .exe de la instalación.

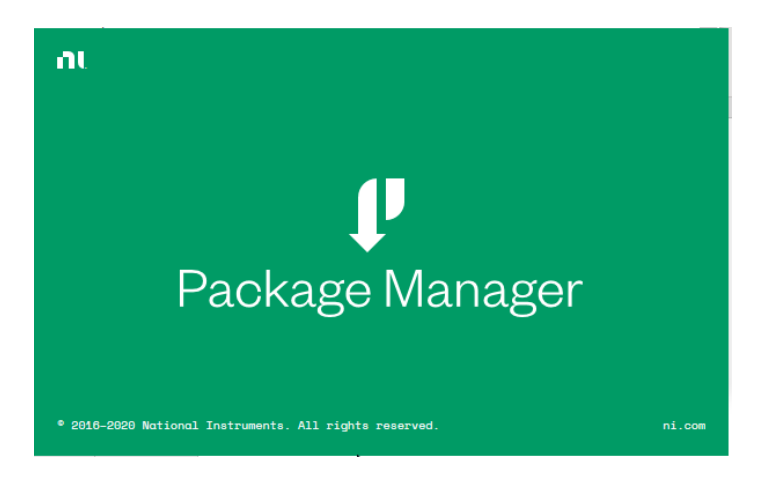

Para activar las aplicaciones necesitas una cuenta en NI.

Si ya la tienes, debes de iniciar sesión con ella. Si no la tienes debes de crearla.

Importante: Para crear cuentas para el software que te suministramos en la UPV utiliza siempre la cuenta de correo de la UPV, con cuentas de otros proveedores (gmail, Hotmail, etc) no obtendrás licencia

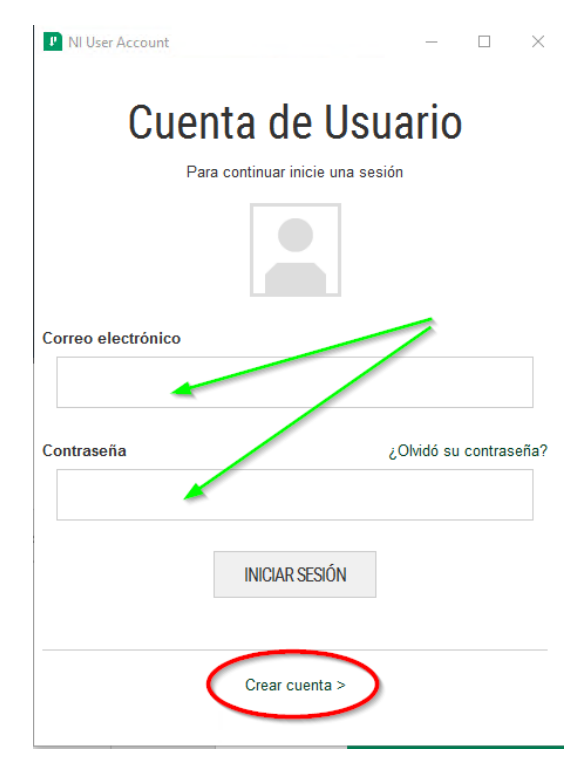

Cuando termines la instalación te pasará a la pantalla de activación, puede ser como la siguiente o similar, puede pedirte un nº de serie directamente u ofrecerte otras opciones en un desplegable.

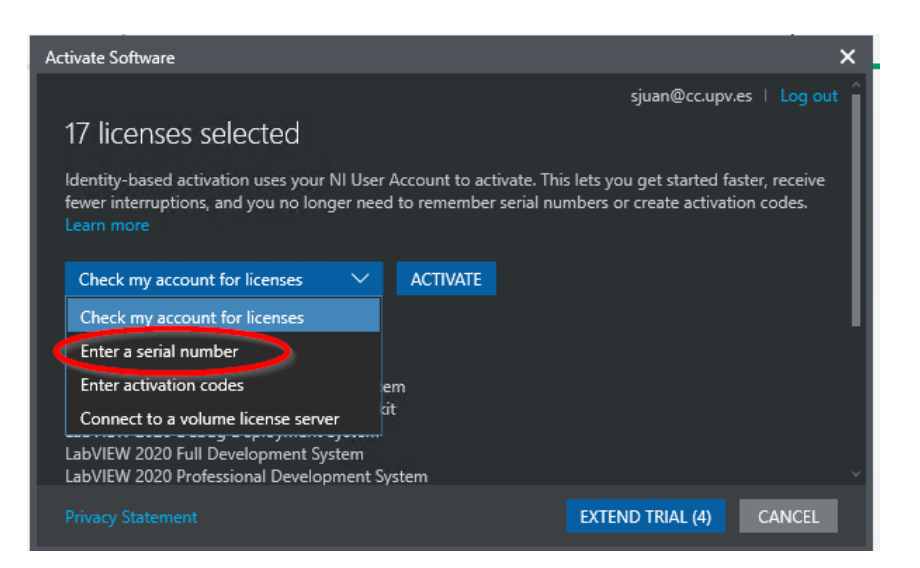

Nuestro método de activación siempre es por **Serial Number** y lo tienes disponible en otro archivo pdf en software.upv.es.

Como a priori desconoces que aplicaciones se activan con ese serial number puedes copiarlo y pegarlo en todos los campos y hacer clic en "Activate"

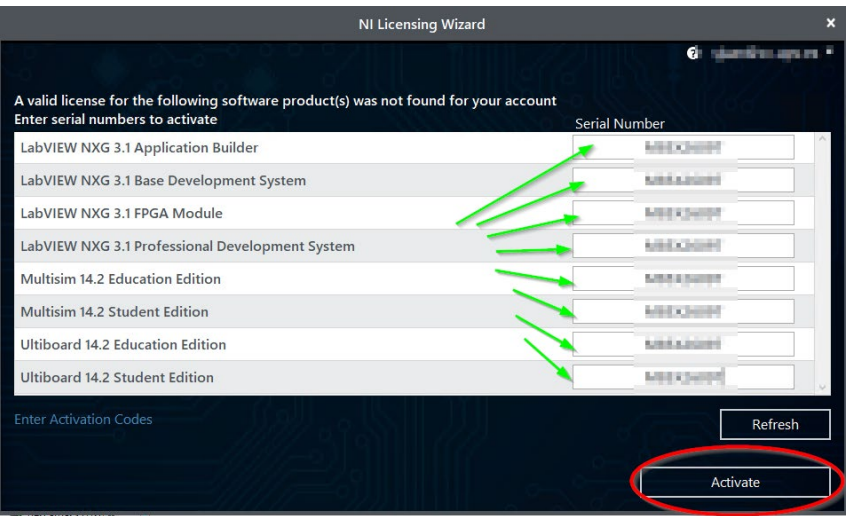

El sistema intentará activarlo todo, pero solo te activará aquellos productos para los que es válido:

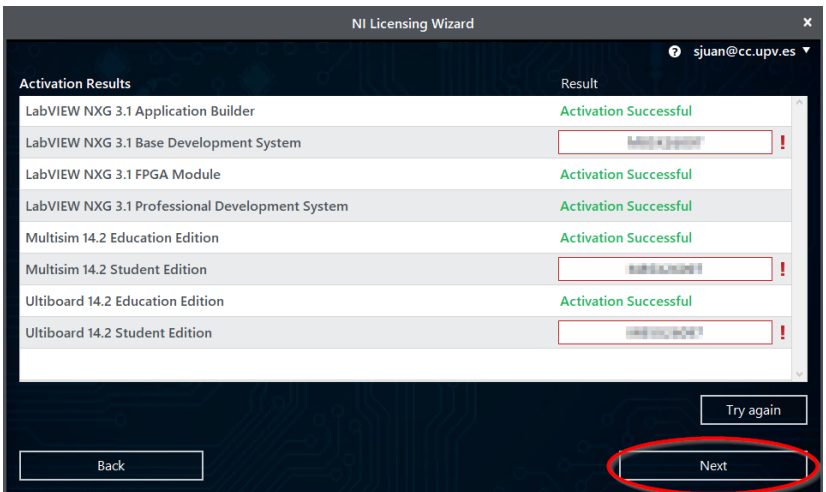

En este caso te ha activado la versión Education Edition que es superior en prestaciones a la Student Edition. Esto sucede porque la licencia que hemos comprado en la UPV, y por lo tanto el nº de serie que nos han dado, es para esta versión.

Si al lanzar el instalador nos sale esta ventana, es por lo que ya lo tenemos instalado, lo detecta y nos indica que no tiene nada que añadir.

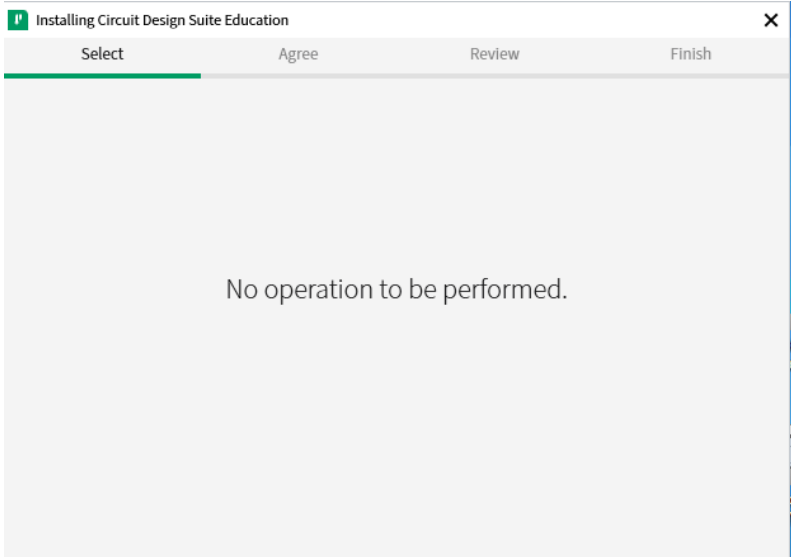